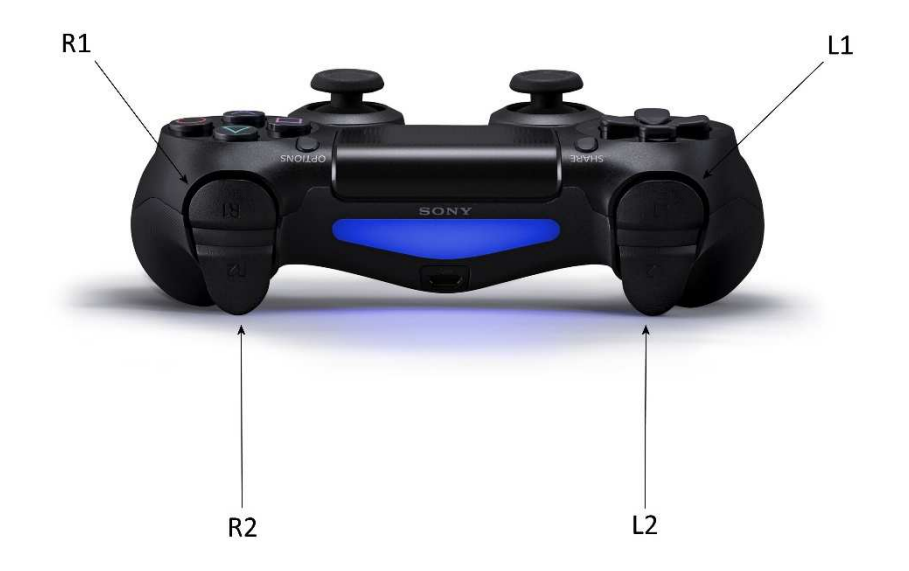

Arbiter 5 User guide Rev 1.1

For Sony Playstation PS4 V2 Pro Controller

Head Shot Controllers

www.headshotcontrollers.co.uk

# Arbiter 5

Switch on your new controller and sync this to the console. Nothing will work until the controller is fully synced to your console.

Once you have a synced controller when you switch on, the light bar should flash 5 x Red, then blue to show it's synced, and then again 5 x Red as the chip boots up and back to blue when ready.

#### Customization menu

To change and configure the Arbiter you must first enter the customization menu.

To enter customization menu, Hold R1. Tap up twice on the D-Pad and release R1. The Light bar should now glow Red.

All commands below are under the assumption you are in the customization menu.

To exit customization menu at any time, Press L3, (Left Analogue).

#### Enabling a mode

An unlimited number of modes can be enabled at any one time. To **clear all modes** and start fresh **press** 

To **select a mode**, press **D-Pad Up** or **D-Pad** right to start selecting a mode.

**D-Pad Up/Down** respectively increases or decreases the mode by **1**.

**D-Pad Right/Left** respectively increases or decreases the mode by **10**.

Once you are at the desired mode, press  $\bigotimes$  to **enable** it.

Carry on to any other modes and press  $\bigotimes$  to **enable** them.

Once done press **L3** to **exit** menu.

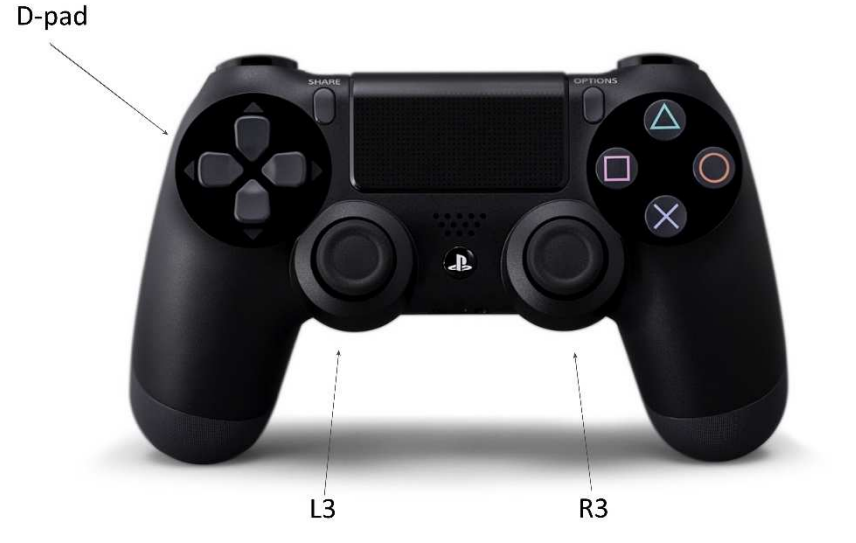

#### Recommended Rapid Fire Speed Settings

Advanced Warfare – Set speed at 6 (Mode 3)

Black Ops 3 = Set speed at 5 (Mode 2)

Infinite Warfare = Set speed at 5 (Mode 2)

## Mode List

Mode 1. Rapid Fire (Adjustable) Speed Slot 1 (4) Mode 2. Rapid Fire (Adjustable) Speed Slot 2 (5) Mode 3. Rapid Fire (Adjustable) Speed Slot 3 (6) Mode 4. Rapid Fire (Adjustable) Speed Slot 4 (7) Mode 5. Rapid Fire (Adjustable, LT Cancel) Speed Slot 1 (4) Mode 6. Rapid Fire (Adjustable, LT Cancel) Speed Slot 2 (5) Mode 7. Rapid Fire (Adjustable, LT Cancel) Speed Slot 3 (6) Mode 8. Rapid Fire (Adjustable, LT Cancel) Speed Slot 4 (7) Mode 9. Aim (Aim when firing) Mode 10. Auto Aim (Auto Aim when firing) Mode 11. Dual Trigger (RT/LT Rapid fire)- Speed 2 (5) Mode 12. 3 Round Burst (Adjustable) Speed Slot 2 (5) Mode 13. 5 Round Burst (Adjustable) Speed Slot 3 (6) Mode 14. Drop Shot Mode 15. Drop Shot (LT Cancellation) Mode 16. Jump Shot Mode 17. Jump Shot (LT Cancellation) Mode 18. Fast Reload (Adjustable) Mode 19. Auto Fast Reload (Adjustable) Speed Slot 6 (15) Mode 20. Combi-mode (Adjustable) - Speed Slot 2 (5)Mode 21. Auto Run / Sniper Breath Mode 22. Quick Scope (Adjustable) Speed Slot 8 (25)Mode 23. Quick Scope Tap Shot (Adjustable) Speed Slot 8(25)

# www.headshotcontrollers.co.uk

#### **Example**

**Enter** customization menu, Hold R1. Tap up twice on the D-Pad and release R1. The Light bar should now glow Red.

D-Pad Up (At mode 1) D-Pad Right (At mode 11)

 $\otimes$  (Enabled mode)

Press L3, (Left Analogue).

### Adjustable Speeds

The Arbiter 5 has 25 stored adjustable speeds that can take the place in a mode of a fixed delay. Using the special value for a delay, this value gets replaced on-the-fly with the currently selected adjustable speed.

**Enter** customization menu, Hold R1. Tap up twice on the D-Pad and release R1. The Light bar should now glow Red.

To **select** an adjustable speed, press **RT**. Speed 1 is now selected.

To **adjust** that speed press **D-Pad Up** or **D-Pad Down**.

To **change** to another speed mode, press **D-Pad Left** or **D-Pad Right**. You can now adjust this mode in the same way.

#### Press L3, (Left Analogue).

The larger the number in the speed mode, the slower it is.

#### **Example**

Speed mode 2 (Rapid Fire speed) let's say is set to 5. Each number is 10 milliseconds, so 5 is 50ms. If the adjustable delay is used in a button press on the delay between the press and the delay between the release, that would be a delay of 100ms (50 x 2). So, the button would press 10 times a second.

Speed mode 5 defaults to 10, so that would be a button press 5 times a second.

The fastest possible speed (1) gives 10ms, so a press/release of 20ms, being 50 presses per second.

We have set the default speeds to the most useable for some of the various games.

#### Remapping controller buttons

You can completely remap any controller button (apart from the home, option or share buttons) to act as any other controller button. You can also re-map L1 to L2 or R1 to R2 and Analogue sticks to action buttons,  $\left(\bigotimes, \bigcirc\right)$ 

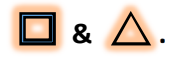

To **remap** a button you need to enter interactive mode.

**Enter** customization menu, Hold R1. Tap up twice on the D-Pad and release R1. The Light bar should now glow Red.

Now Press R1 to enable button re-mapping. Then press the **controller button** you want to **remap from**.

Next the **controller button** that the previous button will be **remapped to**.

To **finish**

**For example, to remap (Swap)**  $\bigotimes$  &  $\bigcap$ 

Enter customization menu, Press R1 to enable button re-mapping, press  $\bigotimes$ 

and then  $\bigcirc$ . Then press R1 again and press  $\bigcirc$  and then  $\otimes$  and then Press L3, (Left Analogue) to save and exit. So to swap buttons you need to re-map say button A to button B and then button B to button A.

To **cancel** a remap after pressing RB or the first controller button, (Left Analogue).

To **restore** a controller button to its original button, simply map it to itself. For example, for the button  $\bigotimes$ , press **R1,**  $\bigotimes$ ,  $\bigotimes$  or carry out a master reset.

#### Master Reset

To clear all settings and reset the controller to its factory default,

**Enter** customization menu, Hold R1. Tap up twice on the D-Pad and release R1. The Light bar should now glow Red.

Press and **hold** for more than **3 seconds**.

# Pro Mapper Cable & App (Win 7,8 & 10)<br>(Available separately from our website for £29.99)

If you have the Pro Mapper Cable, to interact with the Arbiter you need to turn on interactive mode.

**Enter** customization menu, Hold R1. Tap up twice on the D-Pad and release R1. The Light bar should now glow Red.

Now press L1 (Light Bar Flashes) and then press L3 (Light bar goes back to Blue)

Once interactive mode is enabled, you should see the output in the Arbiter Pro Mapper software and can configure and control the Arbiter, as well as reprogram the entire mode set on the chip with custom modes you create.

For more information, refer to the Pro Mapper Software manual.

Enable/Disable Auto-Run (Once enabled Pull/Release L2 to start auto running and then it will stop when you hit any other button. To start auto running again pull L2).

**Enter** customization menu, Hold R1. Tap up twice on the D-Pad and release R1. The Light bar should now glow Red.

Press  $\Delta$ . 2 fast Red flashes on the light bar is on, two slow Red flashes on the light bar is off.

Press L3, (Left Analogue) to exit.